# OID를 사용하여 SNMP를 통해 Catalyst 9800 WLC 모니터링

## 목차

소개 사전 요구 사항 요구 사항 사용되는 구성 요소 SNMP vs 텔레메트리 WLC에 SNMP 구성 웹 인터페이스를 통해 명령줄 통과 객체 이름 및 OID(객체 ID) 객체 이름 및 OID란 무엇입니까? MIB 및 Cisco WLC의 모든 개체 이름 및 ID 목록 OID를 사용하여 WLC 상태 모니터링 Snmpwalk를 통해 모니터링 Python3 및 pysnmp 라이브러리를 통한 모니터링 타사 소프트웨어와의 통합(Grafana+Prometheus/PRTG Network Monitor/SolarWinds) CUCM과의 통합 가장 일반적으로 모니터링되는 OID 테이블 HA에서 대기 WLC 모니터링 대기 WLC 직접 모니터링 활성 WLC를 통해 대기 WLC 모니터링

## 소개

이 문서에서는 Cisco 9800 WLC(Wireless LAN Controller)를 모니터링하도록 SNMP(Simple Network Management Protocol)를 구성하는 방법에 대해 설명합니다.

# 사전 요구 사항

## 요구 사항

- 9800 WLC 및 SNMP 프로토콜에 대한 기본 지식
- SNMP 서버/툴

## 사용되는 구성 요소

모든 테스트는 MacOS 10.14 및 이미지 버전 17.5.1의 9800-CL WLC에서 수행되었습니다. 이 문서 에 언급된 일부 OID는 이전 이미지 버전에 없습니다.

이 문서의 정보는 특정 랩 환경의 디바이스를 토대로 작성되었습니다. 이 문서에 사용된 모든 디바

이스는 초기화된(기본) 컨피그레이션으로 시작되었습니다. 현재 네트워크가 작동 중인 경우 모든 명령의 잠재적인 영향을 미리 숙지하시기 바랍니다.

## SNMP vs 텔레메트리

이전 AireOS WLC는 SNMP를 모니터의 기본 프로토콜로 사용합니다. 클라이언트 수, 가입된 액세 스 포인트 수, 프로세서 및 메모리 사용량과 같은 대부분의 관련 정보는 모니터링하는 툴에서 WLC까지 SNMP 쿼리를 통해 얻을 수 있습니다.

9800 WLC에서는 텔레메트리를 중점적으로 살펴보았습니다. 텔레메트리는 WLC가 쿼리할 필요 없 이 관련 정보를 서버로 전송하는 "푸시" 모델에서 작동합니다. Catalyst 9800은 여전히 레거시 목적 을 위해 SNMP를 제공합니다. 일부 정보는 텔레메트리 전용일 수 있으며, 이전에 AireOS에서 사용 가능했던 일부 OID는 9800에서 아직 사용할 수 없습니다.

## WLC에 SNMP 구성

Cisco IOS XE Bengaluru 17.6.1에서 이더넷 서비스 포트(관리 인터페이스 VRF/GigabitEthernet 0)는 Cisco Catalyst 9800 Series Wireless Controller에서 지원됩니다. 이 릴리스 이전에는 Catalyst 9800 WLC를 무선 관리 인터페이스 또는 이중화 관리 인터페이스(버 전 17.5.1 이상의 HA 클러스터에 대기 WLC가 있는 경우)를 통해서만 SNMP로 모니터링할 수 있었 습니다.

### 웹 인터페이스를 통해

SNMPv2c는 SNMP의 커뮤니티 기반 버전이며 디바이스 간의 모든 통신은 일반 텍스트로 표시됩니 다. SNMPv3는 메시지 무결성 확인, 패킷의 인증 및 암호화를 제공하는 가장 안전한 버전입니다. SNMPv1은 매우 오래되었지만 여전히 기존 소프트웨어 호환성을 제공하기 위해 존재합니다. 이 글 에서는 언급되지 않았습니다.

중요: SNMPv2c는 기본적으로 읽기+쓰기 권한이 있는 커뮤니티 "private" 및 읽기 전용 권한이 있는 커뮤니티 "public"으로 활성화됩니다. 이를 제거하고 다른 이름으로 새 커뮤니티를 만드 는 것이 좋습니다.

9800 WLC의 웹 인터페이스에 로그인합니다. Administration(관리) > Management(관리) > SNMP(SNMP)에서 SNMP가 전역적으로 활성화되어 있는지 확인합니다. Community Strings(커뮤 니티 문자열) 아래에 현재 구성된 모든 커뮤니티와 해당 권한 수준이 표시됩니다.

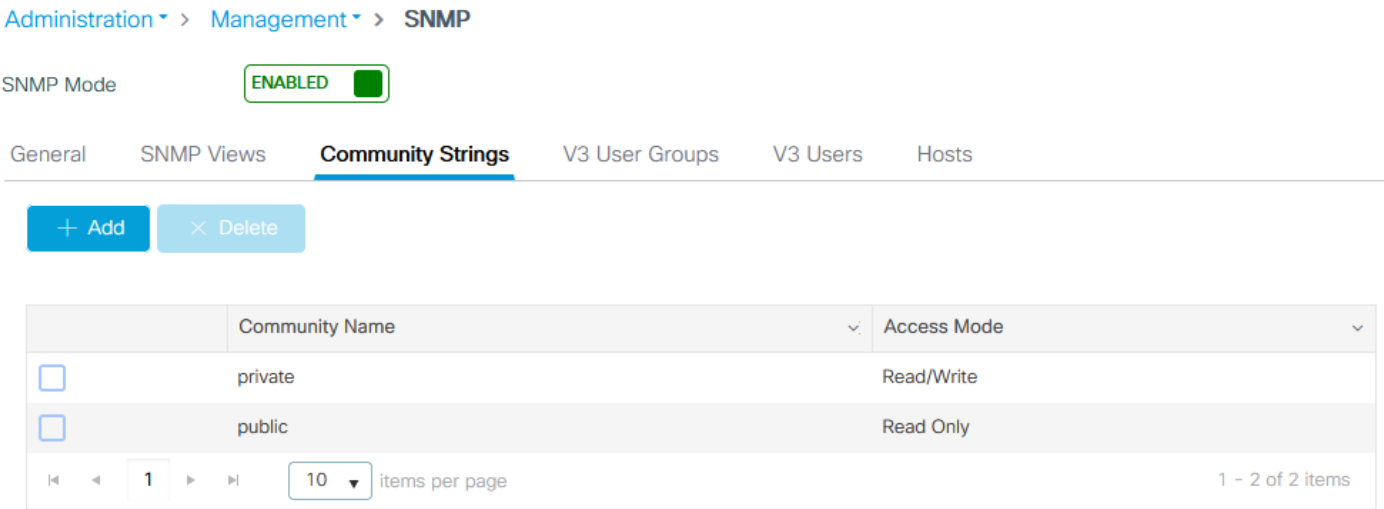

SNMP V3 사용자가 생성되기 전에 SNMP V3 그룹을 정의해야 합니다. 읽기+쓰기 권한이 있는 사 용자 그룹을 만들려면 읽기 보기 및 쓰기 보기를 v1default로 설정합니다. 읽기 전용 그룹에는 쓰기 보기가 비어 있어야 합니다.

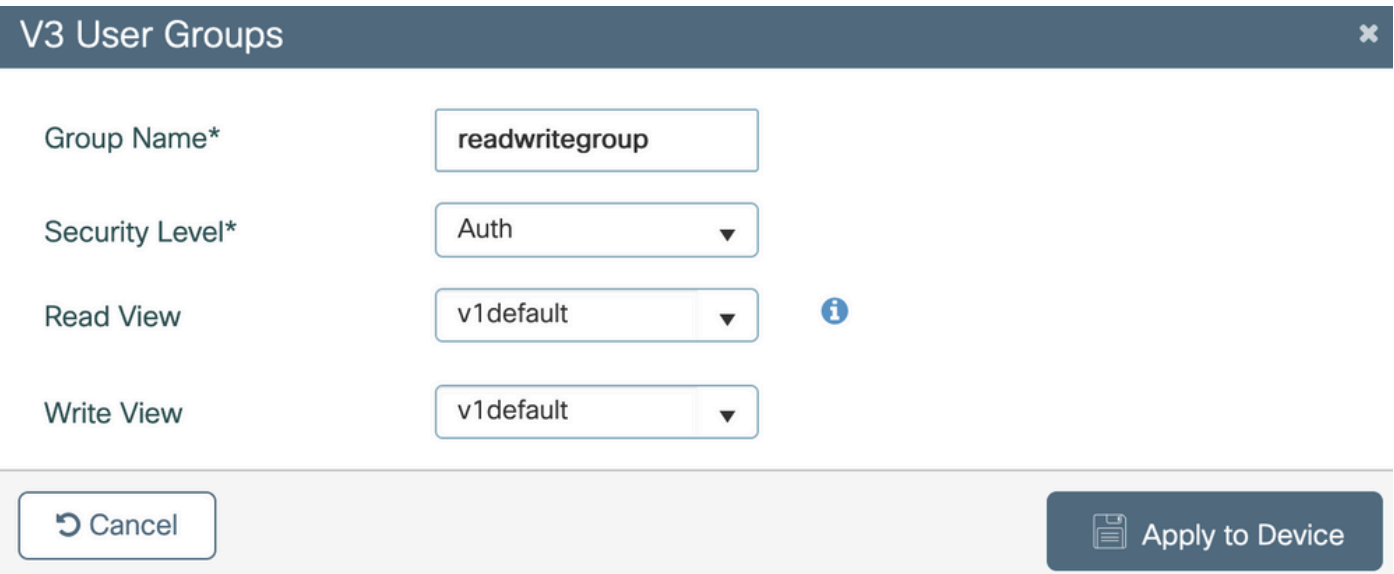

SNMP V3 Users(SNMP V3 사용자) 탭에서 모든 구성된 사용자, 인증 및 암호화에 사용된 권한 및 프로토콜을 볼 수 있습니다. 버튼 새로 만들기를 통해 새 사용자를 만들 수 있습니다.

3가지 보안 모드를 사용할 수 있습니다.

- 1. AuthPriv = 메시지가 인증되고 암호화됨
- 2. AuthNoPriv = 메시지가 인증되지만 암호화되지 않음
- 3. NoAuthNoPriv = 메시지에 적용된 보안 없음

인증 프로토콜로 SHA를 선택하고 프라이버시 프로토콜로 AES-128 이상을 선택하는 것이 좋습니 다.

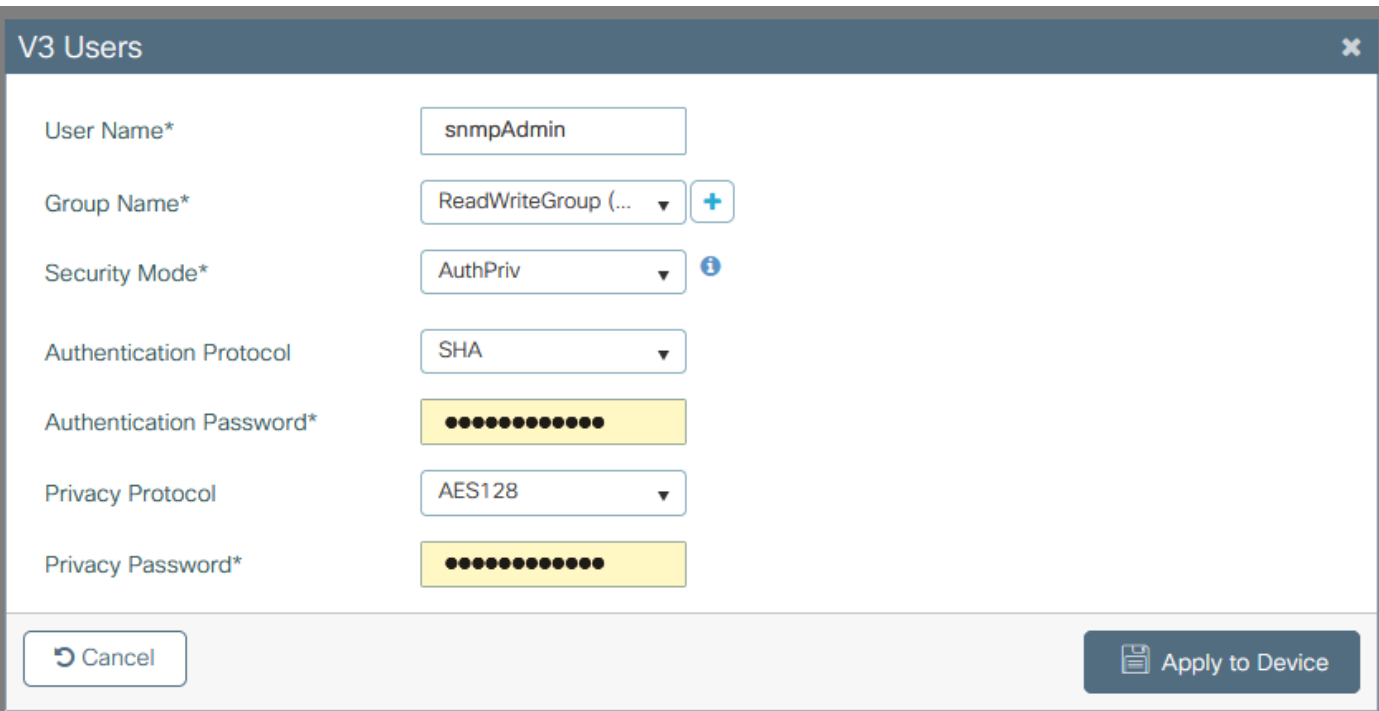

### 명령줄 통과

SNMP는 CLI(Command Line Interface)를 통해서도 구성할 수 있습니다. CLI는 v2 커뮤니티 또는 v3 사용자에게 액세스 목록을 할당하는 기능과 같은 추가 컨피그레이션 매개변수를 제공합니다.

이 그룹에 속한 v2 읽기+쓰기 커뮤니티, v3 읽기+쓰기 그룹 및 v3 사용자의 컨피그레이션 예:

snmp-server manager snmp-server community IP 주소 192.168.10.10의 디바이스만 "ReadWriteCommunity"라는 WLC v2 커뮤니티에 쿼리하도록 허용하는 액세스 목록의 예:

ip access-list standard 50 10 permit 192.168.10.10 20 deny any snmp-server manager snmp-server community ReadWriteCommunity RW 50

참고: 이 문서의 작성 시에는 표준 ACL만 지원됩니다. 확장 ACL을 할당할 수 있지만 작동하지 않습니다.

## 객체 이름 및 OID(객체 ID)

## 객체 이름 및 OID란 무엇입니까?

객체 ID, 즉 약어의 OID는 특정 변수 또는 객체를 나타내는 고유한 식별자입니다. 예를 들어, 현재 프로세서 사용량은 변수 값으로 간주되며, 이 값은 객체 ID의 호출로 검색할 수 있습니다. 각 OID는 고유하며 MAC 주소와 상당히 비슷한 두 OID는 전 세계에서 동일할 수 없습니다.

이러한 식별자는 트리 계층 구조를 따르며, 각 OID를 다시 루트로 추적할 수 있습니다. 각 벤더는 공 통 루트를 가진 자체 브랜치를 가지고 있습니다. 비유는 집 주소일 수 있는데, 여기서 뿌리는 국가 또는 주, 그 뒤에 도시 우편번호, 거리, 그리고 마지 막으로 집 번호가 올 것이다.

점 뒤에 오는 숫자는 해당 트리나 가지 내의 특정 지점에 도달하는 데 걸리는 각 단계를 나타냅니다

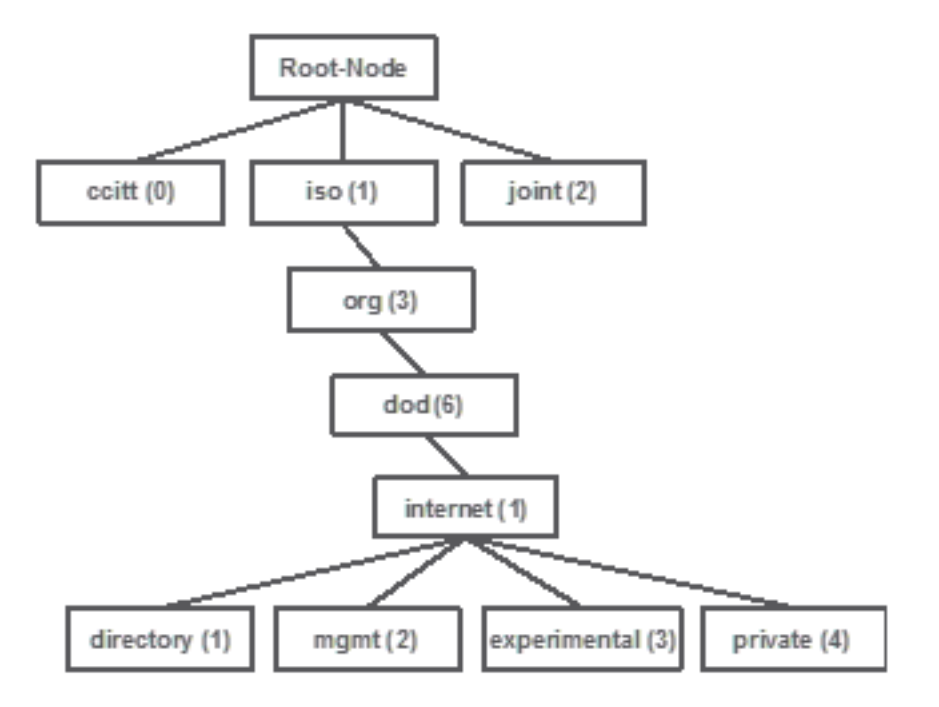

.

이러한 모든 값은 각 네트워크 디바이스의 관리 정보 베이스(MIB)에 저장됩니다. 각 식별자에는 이 름과 정의(가능한 값의 범위, 유형...)가 있습니다.

SNMP를 사용하고 디바이스를 쿼리하기 위해 SNMP 모니터 툴에 MIB를 로드할 필요는 없습니다.

유효한 OID가 알려지면 디바이스는 OID가 나타내는 변수에 저장된 값으로 응답합니다. 그러나 쿼 리 툴에서 MIB를 로드하면 개체 이름을 ID로 변환하는 이점이 있으며 설명을 알 수 있습니다.

이 예에서 SNMP 도구는 OID 1.3.6.1.2.1.1.1.0을 사용하여 디바이스의 SNMP 에이전트에서 시스템 설명을 쿼리합니다.

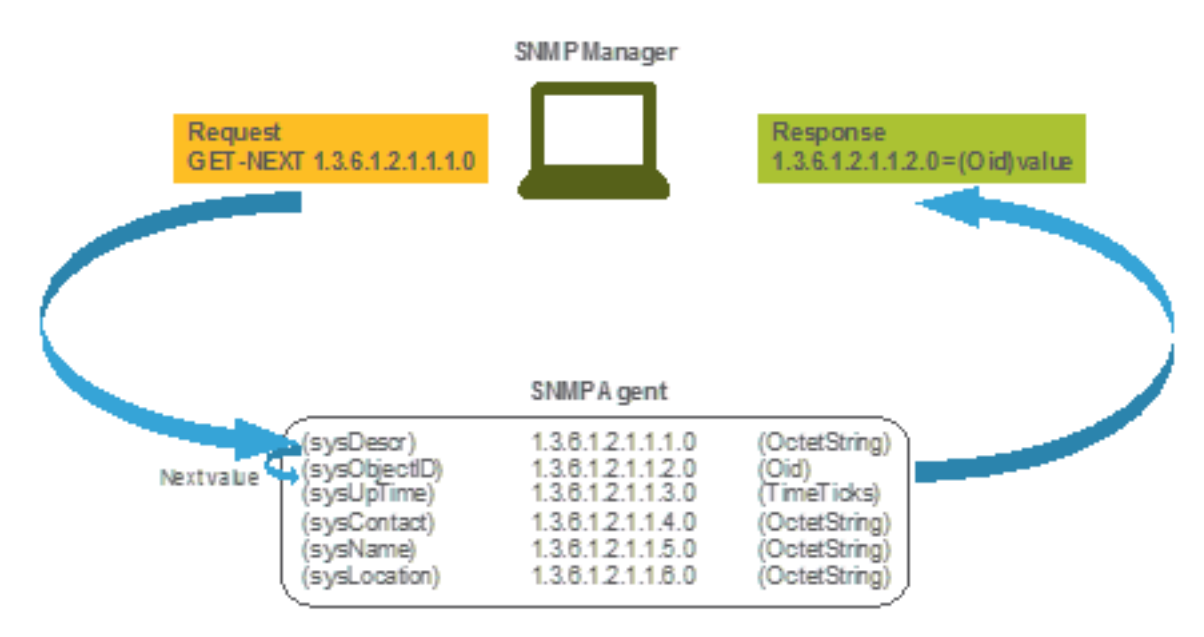

## MIB 및 Cisco WLC의 모든 개체 이름 및 ID 목록

Cisco는 9800 WLC를 위한 MIB(Management Information Base)를 제공합니다. 쉽게 읽을 수 없지

만 MIB에는 사용 가능한 모든 개체 이름 및 설명이 포함되어 있습니다.

모든 9800 모델(9800-80, 9800-40, 9800-L, 9800-CL, EWC)은 https://software.cisco.com/download/home/286322605/type/280775088/release/에서 다운로드할 수 있는 동일한 MIB를 [사용합니다.](https://software.cisco.com/download/home/286322605/type/280775088/release/)

가장 최신 날짜는 코드 버전 이름이 더 높은 날짜가 아니라 가장 최근 날짜입니다.

다운로드한 아카이브 파일에는 서드파티 SNMP 서버로 가져오거나 텍스트 편집기로 간단히 열 수 있는 여러 .my 텍스트 파일이 포함되어 있습니다. 특정 개체 이름의 OID를 찾으려면 먼저 해당 OID가 포함된 정확한 파일을 찾아야 합니다.

예를 들어, 디바이스 물리적 상태 모니터링과 관련된 모든 객체(예: CPU 및 메모리)는 CISCO-PROCESS-MIB.my라는 MIB 내부에 있습니다.

여기서, "cpmCPUMemoryUsed"는 WLC에서 사용되는 메모리의 양을 바이트 단위로 제공하기 위 해 사용되는 개체 이름입니다. MIB 파일은 모두 유사한 구문을 따릅니다. 사용된 메모리 개체에 대 한 정보는 다음과 같습니다.

cpmCPUMemoryUsed OBJECT-TYPE SYNTAX Gauge32 UNITS "kilo-bytes" MAX-ACCESS read-only STATUS current DESCRIPTION "The overall CPU wide system memory which is currently under use."  $::=$  { cpmCPUTotalEntry 12 }

모니터링할 타사 소프트웨어의 대부분은 객체 이름이 아니라 OID에 의존합니다. [Cisco](https://snmp.cloudapps.cisco.com/Support/SNMP/do/BrowseOID.do?local=en) SNMP Object Navigator 툴을 사용하면 객체 이름과 객체 ID 간[의 변환이 가능합니다](https://snmp.cloudapps.cisco.com/Support/SNMP/do/BrowseOID.do?local=en).

검색 창에 객체 이름을 입력합니다. 출력은 OID와 간단한 설명을 제공합니다. 추가로, 동일한 툴을 사용하여 제공된 OID의 객체 이름을 찾을 수 있다.

#### **Tools & Resources**

### **SNMP Object Navigator**

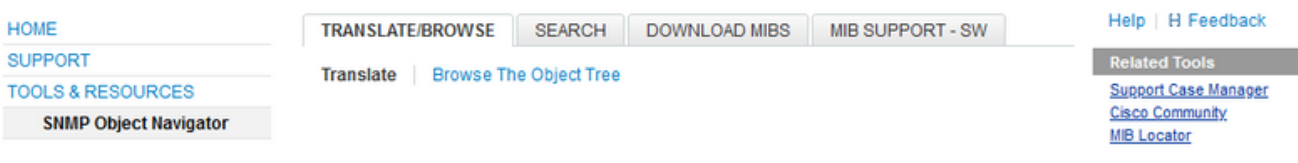

Translate OID into object name or object name into OID to receive object details

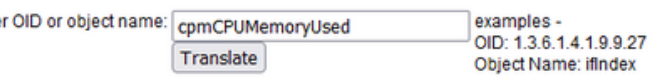

#### Object Information

Ente

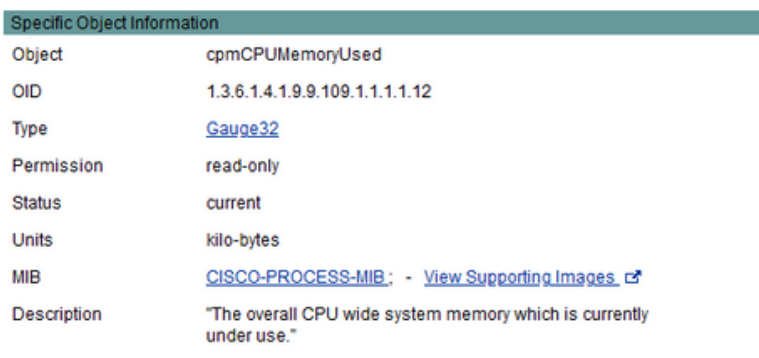

#### OID Tree

п

You are currently viewing your object with  $2 \times$  levels of hierarchy above your object.

. iso (1). org (3). dod (6). internet (1). private (4). enterprises (1). cisco (9). ciscoMgmt (9). ciscoProcessMIB (109). ciscoProcessMIBObjects (1). cpmCPU (1)

- cpmCPUTotalTable (1) ٠
- -- cpmCPUTotalEntry (1)

I- cpmCPUTotalIndex (1)

- comCPUTotalPhysicalIndex (2)
- cpmCPUTotal5sec (3)
- comCPUTotal1min (4)
- .<br>|-- cpmCPUTotal5min (5)
- -- cpmCPUTotal5secRev(6)
- comCPUTotal1minRev(7)
- cpmCPUTotal5minRev(8)
- cpmCPUMonInterval (9)
- -- cpmCPUTotalMonIntervalValue (10)
- -- cpmCPUInterruptMonIntervalValue (11)
- cpmCPUMemoryUsed (12) object Details

## OID를 사용하여 WLC 상태 모니터링

모니터링해야 하는 객체의 OID를 확보한 후 첫 번째 SNMP 쿼리를 실행할 수 있습니다.

이 장의 예는 SHA 인증 비밀번호 Cisco123# 및 AES 프라이버시 비밀번호가 Cisco123#으로 설정 된 SNMPv2 커뮤니티 프라이빗 및 SNMPv3 사용자 snmpadmin에 대한 WLC 여유 메모리(OID = 1.3.6.1.4.1.9.9.48.1.1.5)를 획득하는 방법을 보여줍니다. 컨트롤러 관리 인터페이스는 10.48.39.133에 있습니다.

### Snmpwalk를 통해 모니터링

Snmpwalk는 SNMP GETNEXT 요청을 사용하여 네트워크 엔터티에 정보 트리를 쿼리하는 SNMP 애플리케이션입니다. MacOS 및 대부분의 Linux 배포판에는 기본적으로 표시됩니다. SNMPv2c의 경우 명령은 다음 구문을 따릅니다.

snmpwalk -v2c -c 예:

VAPEROVI:~ vaperovi\$ **snmpwalk -v2c -c private 10.48.39.133 1.3.6.1.4.1.9.9.109.1.1.1.1.12**

SNMPv2-SMI::enterprises.9.9.109.1.1.1.1.12.2 = **3783236** <-------- Free Memory in Bytes SNMPv3을 사용하는 경우 명령은 다음 구문을 따릅니다.

snmpwalk  $-v3$  -l authPriv -u <username> -a [MD5|SHA] -A <auth\_password> -x [AES|DES] -X <priv\_password> <WLC\_management\_interface\_ip> <OID>

#### 컨트롤러에서 SNMPv3 사용자를 생성한 방법에 따라 MD5/SHA 및 AES/DES를 선택합니다.

예:

VAPEROVI:~ vaperovi\$ snmpwalk -v3 -l authPriv -u snmpadmin -a SHA -A Cisco123# -x AES -X Cisco123# 10.48.39.133 1.3.6.1.4.1.9.9.109.1.1.1.1.12 SNMPv2-SMI::enterprises.9.9.109.1.1.1.1.12.2 = **3783236** <-------- Free Memory in Bytes #snmpwalk output still shows v2 even though v3 is used

### Python3 및 pysnmp 라이브러리를 통한 모니터링

코드 조각은 Python 3.9용으로 작성되었으며, pysnmp 모듈(pip install pysnmp)을 활용하여 Catalyst 9800-CL WLC의 메모리 활용을 위한 SNMP 쿼리를 만듭니다. 이러한 예에서는 이전 장 중 하나에서 생성한 것과 동일한 SNMPv2 커뮤니티 및 SNMPv3 사용자를 사용합니다. 변수 값을 바꾸 고 사용자 지정 스크립트 내에 코드를 통합하기만 하면 됩니다.

#### SNMPv2 예:

from pysnmp.hlapi import \* communityName = 'private' ipAddress = '10.48.39.133' OID = '1.3.6.1.4.1.9.9.109.1.1.1.1.12' for (errorIndication, errorStatus, errorIndex, varBinds) in nextCmd(SnmpEngine(), CommunityData(communityName), UdpTransportTarget((ipAddress, 161)), ContextData(), ObjectType(ObjectIdentity(OID)), lexicographicMode=False): if errorIndication: print(errorIndication) elif errorStatus: print('%s at %s' % (errorStatus.prettyPrint(), errorIndex and varBinds[int(errorIndex) - 1][0] or '?')) else: for varBind in varBinds: print(' = '.join([x.prettyPrint() for x in varBind]))

#### 출력 출력 출력:

SNMPv2-SMI::enterprises.9.9.109.1.1.1.1.12.2 = 3783236

#### SNMPv3 예:

from pysnmp.hlapi import \* username = 'snmpadmin' ipAddress = '10.48.39.133' OID = '1.3.6.1.4.1.9.9.109.1.1.1.1.12' authKey = 'Cisco123#' privKey = 'Cisco123#' for (errorIndication, errorStatus, errorIndex, varBinds) in nextCmd(SnmpEngine(),

UsmUserData(username, authKey, privKey, authProtocol=usmHMACSHAAuthProtocol, privProtocol=usmAesCfb128Protocol), UdpTransportTarget((ipAddress, 161)), ContextData(), ObjectType(ObjectIdentity(OID)), lexicographicMode=False): if errorIndication: print(errorIndication) elif errorStatus: print('%s at %s' % (errorStatus.prettyPrint(), errorIndex and varBinds[int(errorIndex) - 1][0] or '?')) else: for varBind in varBinds: print(' = '.join([x.prettyPrint() for x in varBind]))

### 타사 소프트웨어와의 통합(Grafana+Prometheus/PRTG Network Monitor/SolarWinds)

Cisco Prime Infrastructure는 무선 컨트롤러가 포함된 여러 네트워크 디바이스를 쉽게 모니터링하 고 구성할 수 있는 기능을 제공합니다.

Prime Infrastructure에는 모든 OID가 사전 로드되어 제공되며 WLC와의 통합은 Prime에 WLC 자격 증명을 추가하는 것만으로 구성됩니다. 9800 WLC의 경우 Prime은 텔레메트리를 사용하여 WLC에 서 대부분의 세부사항을 수집하는 반면, SNMP를 통해 정보의 작은 부분을 얻습니다.

한편, Cisco WLC는 OID를 알고 있는 한 모니터용 여러 서드파티 솔루션과 통합될 수 있습니다.

Grafana+Prometheus, PRTG Network monitor 및 SolarWinds 서버와 같은 프로그램을 사용하면 MIB 또는 OID를 가져오고 값을 사용자 친화적인 그래프로 표시할 수 있습니다.

이러한 통합에는 SNMP 서버 측의 몇 가지 변경이 필요할 수 있습니다. 이 예에서 PRTG 모니터 서 버에는 "0%/1%, 1%/1%, 0%/1%, 0%/1%" 문자열을 반환하는 코어당 CPU 사용률 OID가 제공됩니 다. PRTG에는 정수 값이 필요한데 오류가 발생합니다.

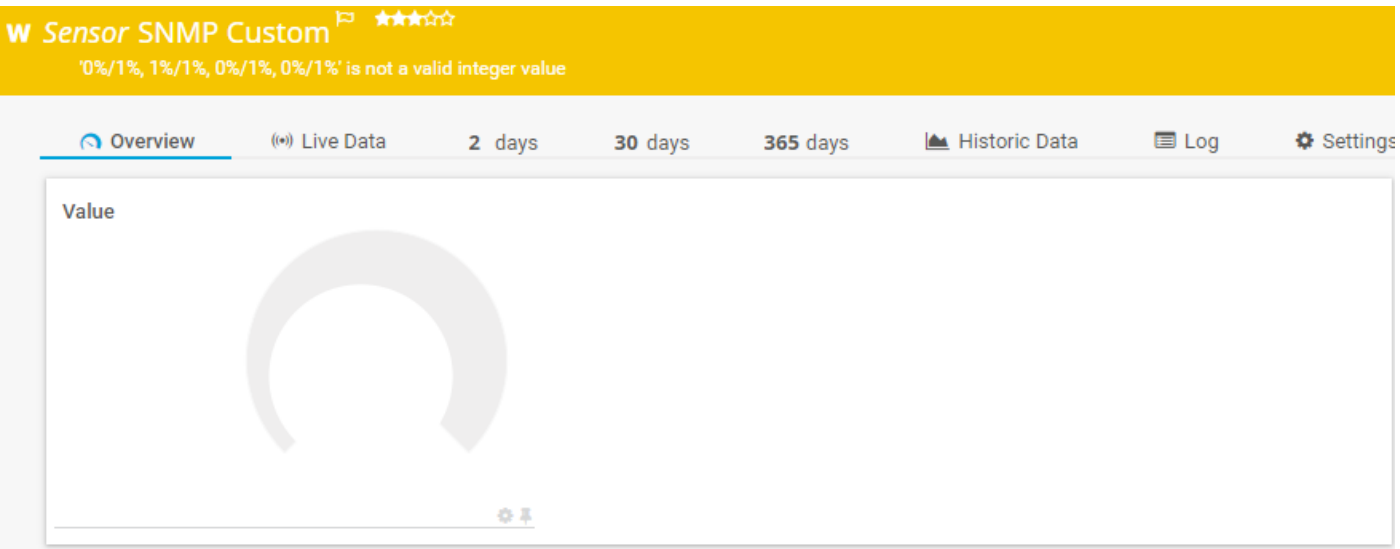

### CUCM과의 통합

Cisco Unified Communications Manager(CUCM)에는 클라이언트가 연결된 AP를 기준으로 클라이 언트 위치를 대략적으로 추적할 수 있는 무선 엔드포인트 추적 기능이 있습니다. 이 기능이 작동하 려면 CUCM이 SNMP 쿼리를 통해 WLC에서 정보를 가져와야 합니다.

중요: 많은 CUCM 릴리스는 Cisco 버그 ID [CSCv07486의 영향을 받습니다](https://bst.cloudapps.cisco.com/bugsearch/bug/CSCvv07486). SNMP 요청이 너 무 커서 WLC에서 액세스 포인트를 동기화할 수 없습니다. 이 문제는 CUCM에서 영향을 받는 릴리스를 실행하고 WLC에 10개 이상의 액세스 포인트가 있는 경우 발생합니다. CUCM이 단 일 대량 요청에서 대량의 OID를 쿼리하는 잘못된 방법으로 인해 WLC는 응답을 거부하거나 너무 큰 응답으로 응답합니다. tooBig 응답은 항상 즉시 보내지지 않으며 지연될 수 있습니다. WLC의 SNMP 디버깅은 "SNMP: VlanXXSrParseV1Snmp의 x.x.x.x에서 UDP를 통해 받은 패

## 가장 일반적으로 모니터링되는 OID 테이블

이 표에는 MIB가 데이터를 사용자에게 친숙한 구문으로 표시한다는 점을 고려하여 가장 일반적인 객체 이름 및 해당 OID 중 일부가 포함되어 있습니다.

참고: 명령 "show snmp mib 9800 WLC에서 특정 개체 이름을 사용할 수 있는지 확인하는 데 <Object name>"의 |을(를) 사용할 수 있습니다.

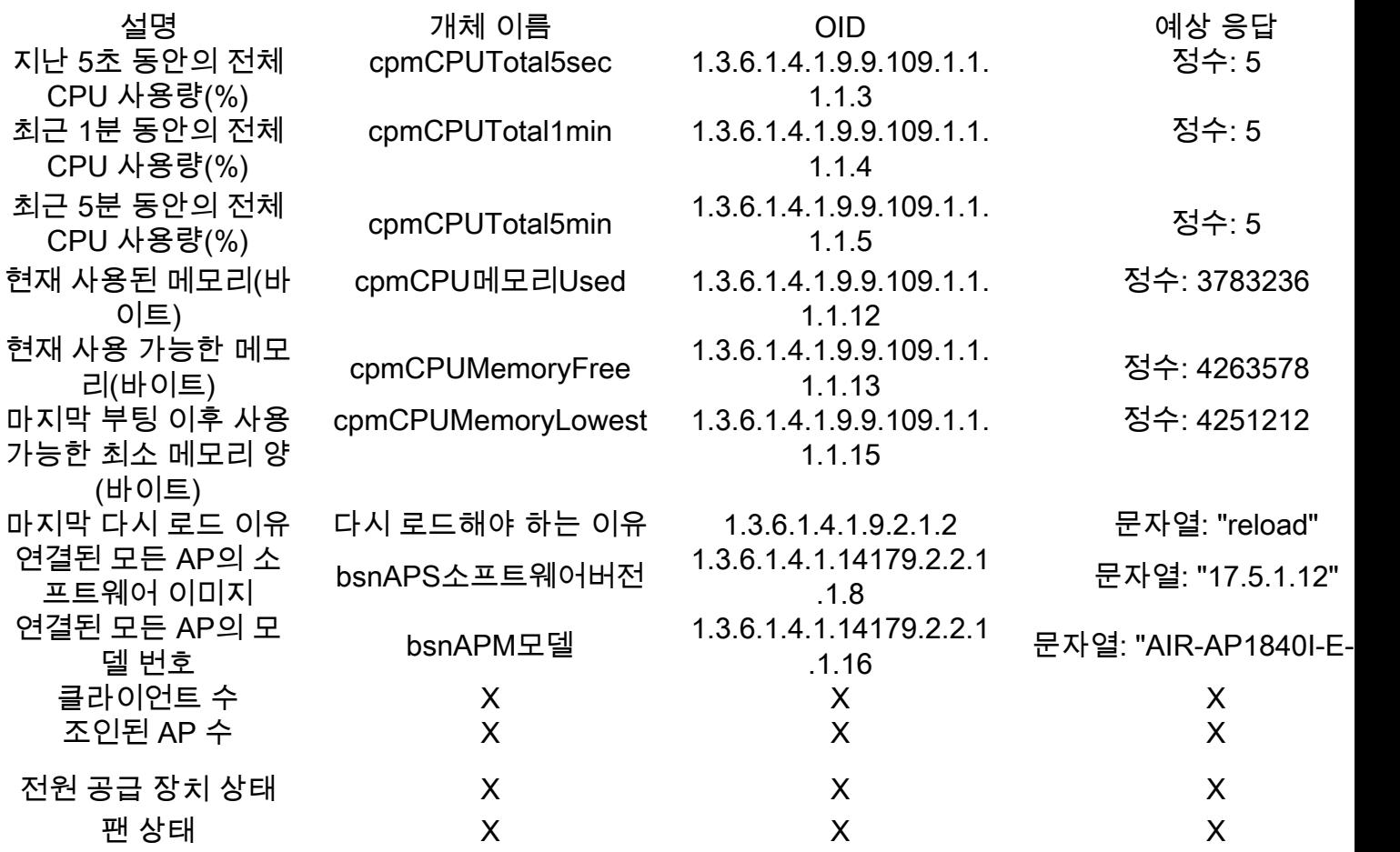

현재 총 클라이언트 수 및 가입한 액세스 포인트 수의 OID를 지원하기 위해 열려 있는 개선 요청이 있습니다.

Cisco 버그 ID [CSCvu26309](https://bst.cloudapps.cisco.com/bugsearch/bug/CSCvu26309) - 9800에 클라이언트 수의 SNMP OID가 없습니다.

Cisco 버그 ID [CSCv44330](https://bst.cloudapps.cisco.com/bugsearch/bug/CSCvv44330) - AP용 SNMP OID가 9800에 없음

이 문서의 작성 시 PSU(전원 공급 장치) 및 팬 상태가 지원되지 않습니다. 개선 요청이 열렸습니다. Cisco 버그 ID [CSCwa23598](https://bst.cloudapps.cisco.com/bugsearch/bug/CSCwa23598) - 9800 WLC 개선 / PSU 및 팬 상태 SNMP OID 지원 (1.3.6.1.4.1.9.9.13)

## HA에서 대기 WLC 모니터링

고가용성 클러스터에서 대기 WLC를 모니터링하려면 17.5.1 릴리스에서만 가능합니다. 대기 WLC는 RMI를 통해 직접 모니터링하거나 활성 WLC의 쿼리를 통해 모니터링할 수 있습니다.

## 대기 WLC 직접 모니터링

대기 WLC는 RMI + RP HA 유형으로 실행되는 WLC만 직접 모니터링할 수 있습니다. 이는 스탠바 이 WLC의 RMI(Standby Redundancy Management Interface) IP 주소를 통해 수행됩니다.

이 시나리오에서는 IF-MIB의 OID만 공식적으로 지원되므로, 대기 WLC에 있는 모든 인터페이스의 상태만 모니터링할 수 있습니다. 9800-CL WLC 출력 예:

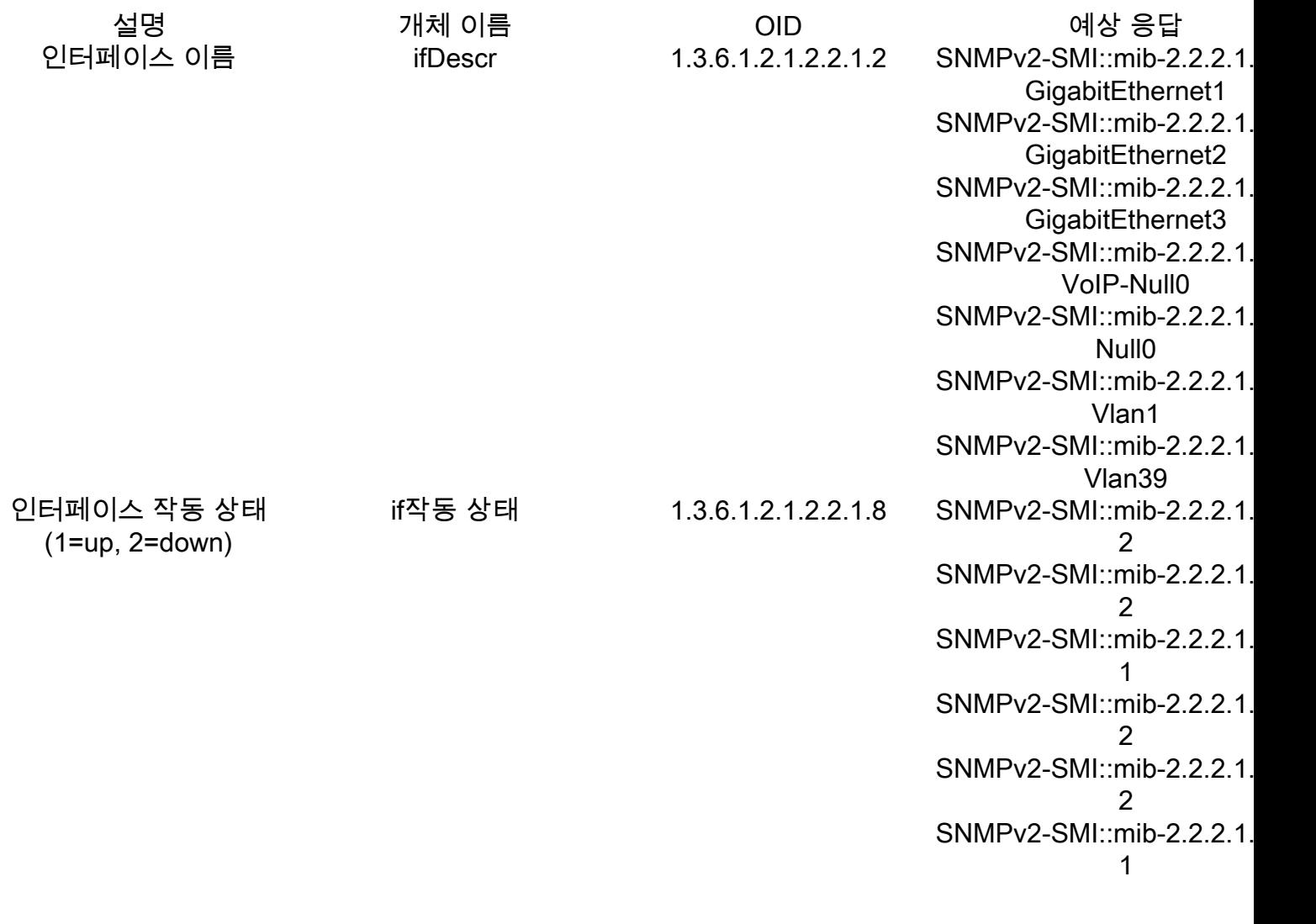

참고: 대기 WLC Gig2 포트(트래픽 스위칭에 사용되는 트렁크 포트)가 종료 상태일 것으로 예 상됩니다. 장애 조치가 발생하면 대기 WLC의 Gig 2 포트가 가동됩니다. 9800 물리적 어플라 이언스(9800-80, 9800-40 및 9800-CL)에서 TenGigabit 포트에서도 비슷한 상황이 발생합니 다.

### 활성 WLC를 통해 대기 WLC 모니터링

활성 WLC에 대한 쿼리로 대기 WLC 상태를 모니터링할 수도 있습니다. CISCO-LWAPP-HA-MIB 및 CISCO-PROCESS-MIB만 공식적으로 지원됩니다. HA의 활성 WLC를 쿼리하면 첫 번째 응답은 활성 WLC의 값을 나타내고 두 번째 응답은 대기 WLC의 값을 나타냅니다.

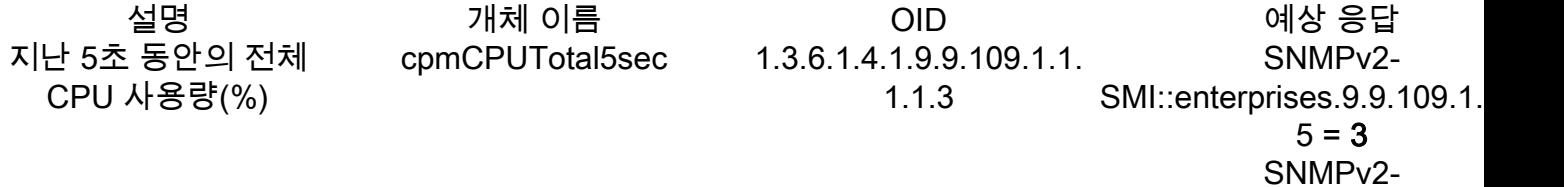

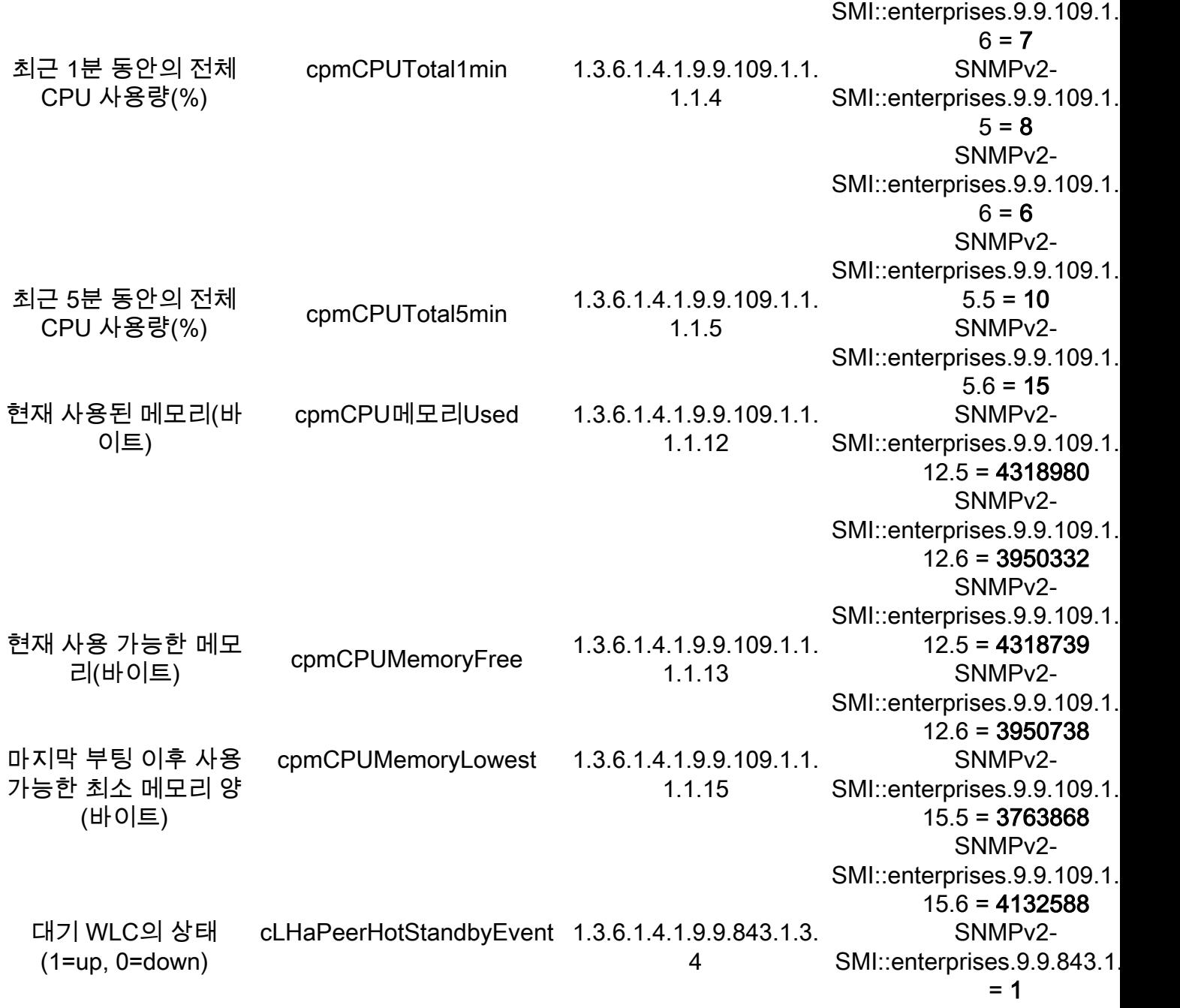

이 번역에 관하여

Cisco는 전 세계 사용자에게 다양한 언어로 지원 콘텐츠를 제공하기 위해 기계 번역 기술과 수작업 번역을 병행하여 이 문서를 번역했습니다. 아무리 품질이 높은 기계 번역이라도 전문 번역가의 번 역 결과물만큼 정확하지는 않습니다. Cisco Systems, Inc.는 이 같은 번역에 대해 어떠한 책임도 지지 않으며 항상 원본 영문 문서(링크 제공됨)를 참조할 것을 권장합니다.